## iMovie 08

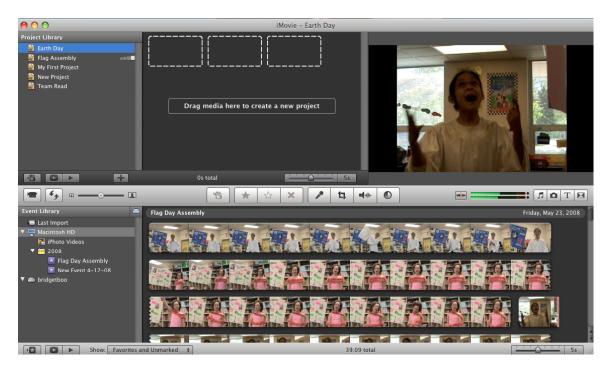

Project Library (top screen) will include your movie clips and project. It automatically saves your work. Use the following tools to create your project

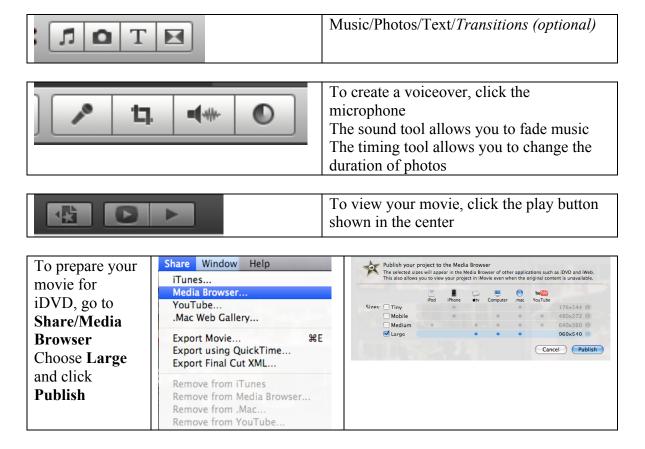

This process will take some time – about 30 - 60 minutes depending on the size of your movie

## <u>iDVD 08'</u>

Choose Magic iDVD

Choose a Theme page

Name your DVD Title

Drop in your movie by selecting Movies and finding your finished shared project

Create Project will allow you to edit text on the Theme page

When ready, click Burn

The first DVD will take some time to create Subsequent DVD's will take 2 minutes or less

Do not click Done until all DVD's have been burned (You can leave the computer on this screen indefinitely)

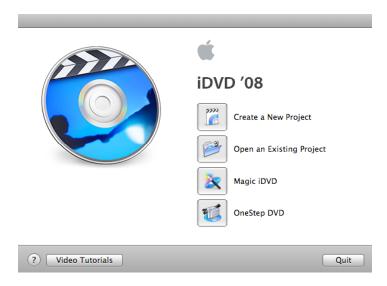

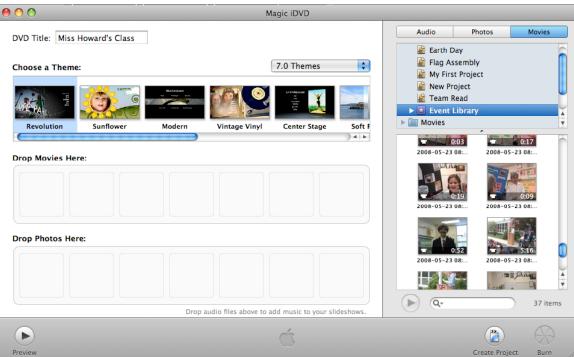